# Deliverable F - Prototype I and Customer Feedback

# GNG 1103D

Group #9

March 9, 2021

Group members: Karen Hakko, Elsa Lange, Tri Thai, Jacob

Troop and Sandeep Sinha

### **Contents**

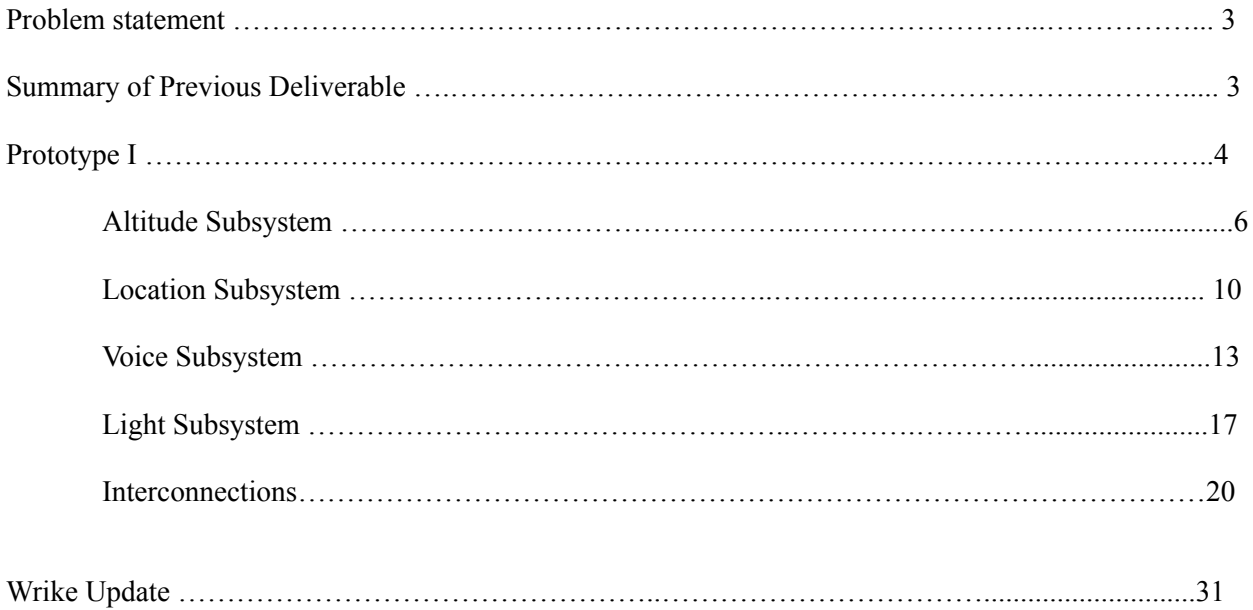

### **List of Figures**

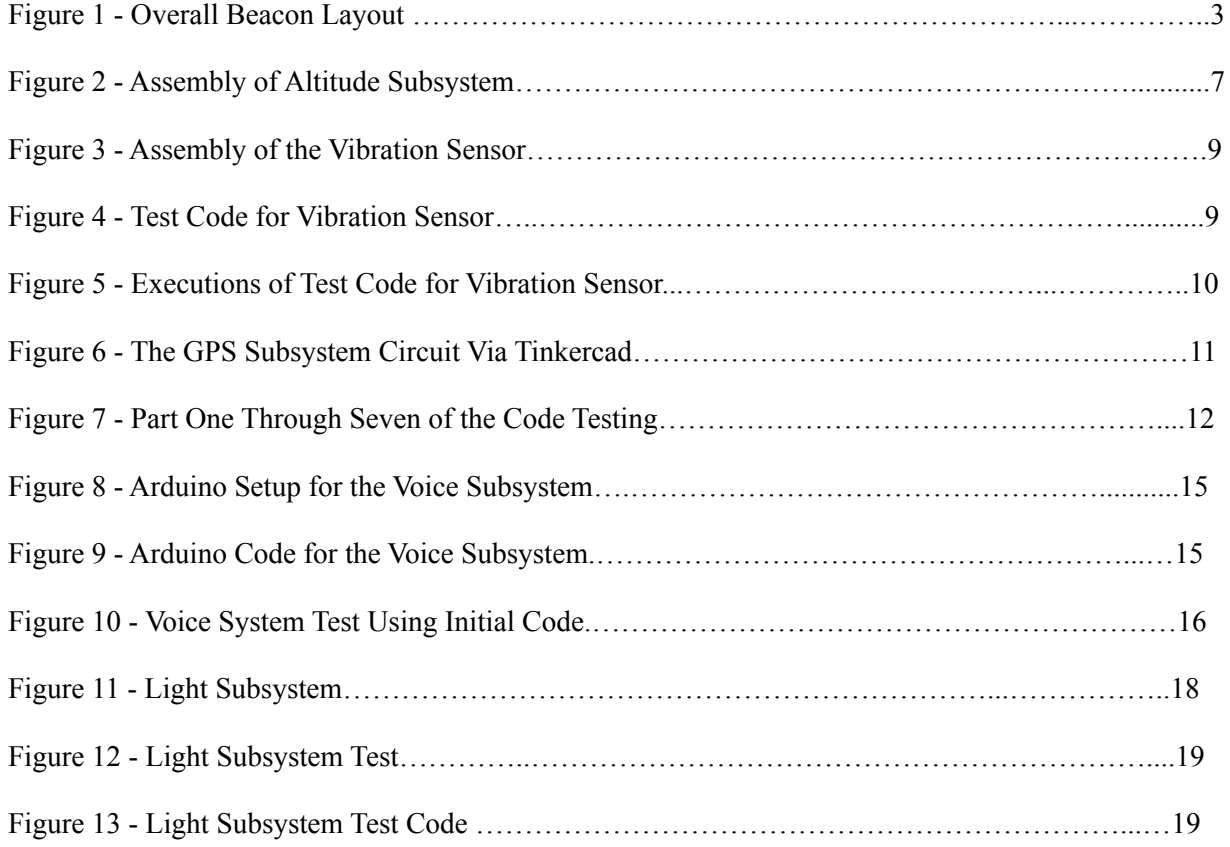

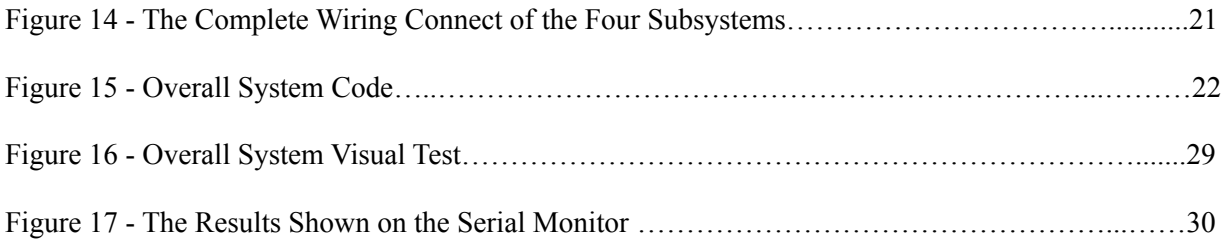

#### **List of Tables**

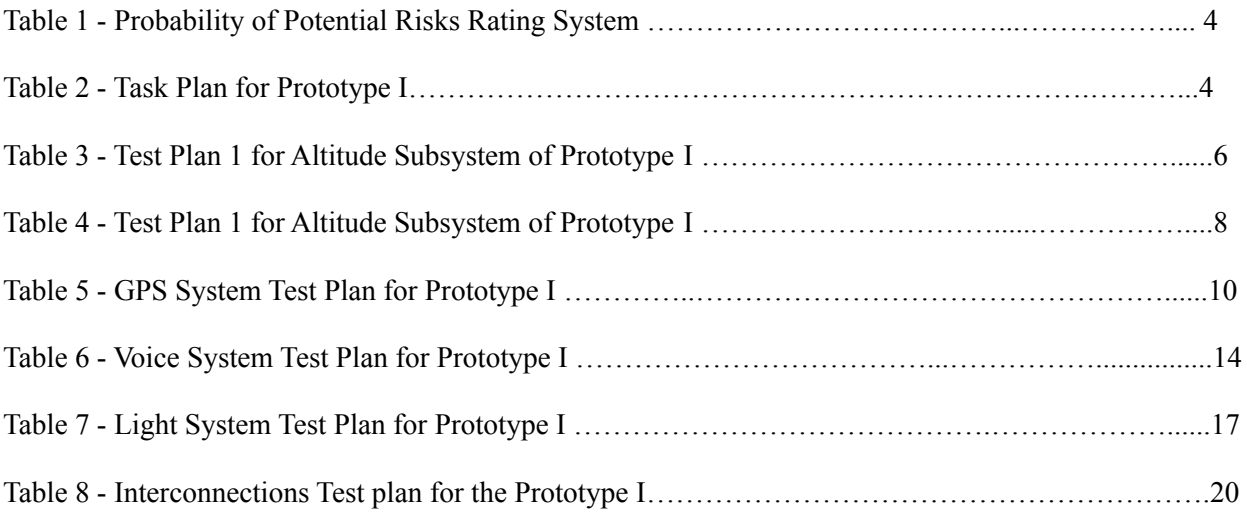

## Problem Statement

The JAMZ developers need an emergency beacon that transmits accurate and quick location information about the drone to the operator in live time by interpreting the data received from the sensors as well as alerting nearby citizens of the downed drone with flashing lights and a voice system.

# Summary of Previous Deliverable

In the previous deliverable we created a bill of materials (BOM) to ensure we had all the required components and stayed within the budget set by JAMZ. After the BOM was completed, a detailed global concept that includes all the parts from the BOM was created to make a visual plan of what the overall system should look like.

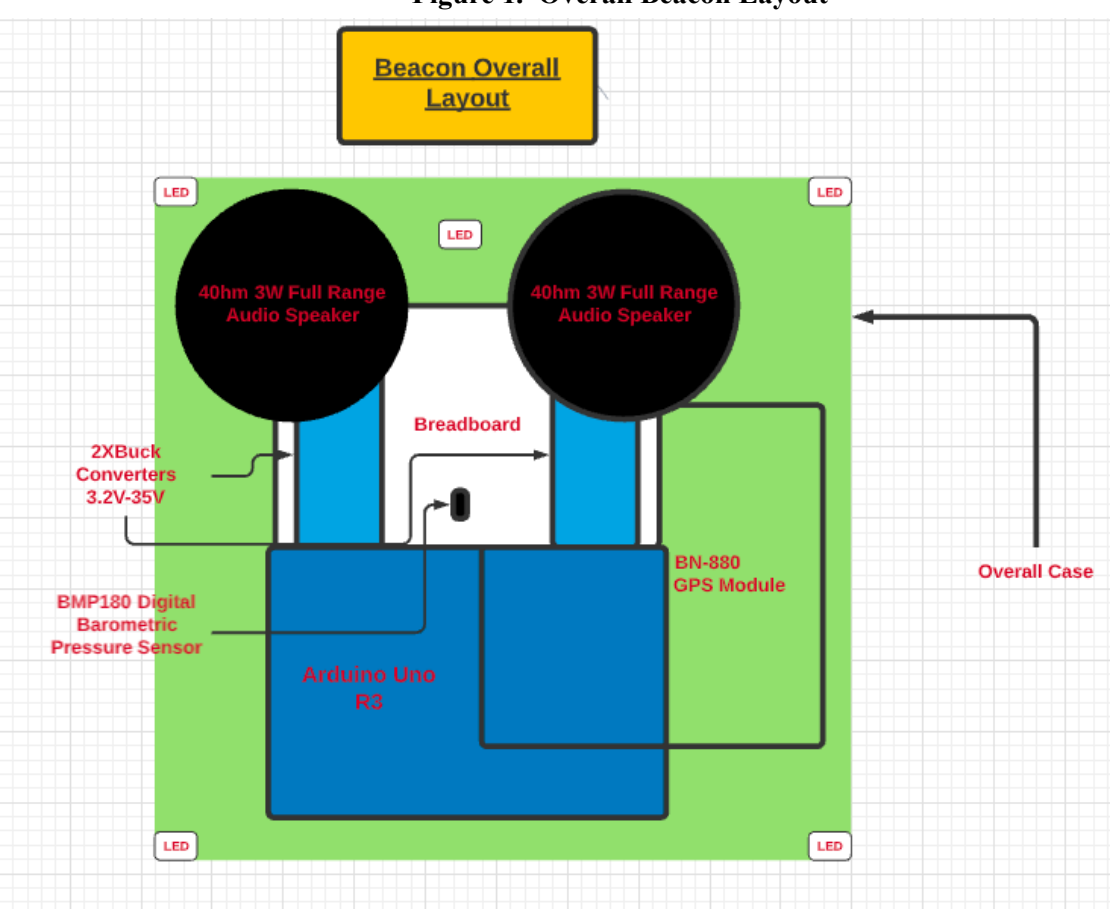

**Figure 1. Overall Beacon Layout**

Task plans were then created for the three prototypes which included a detailed list of all required tasks along with the member responsible and the estimated date of completion for each task. A risk assessment followed each of the task plans to help our group better understand the potential problems we may face while creating the prototypes.

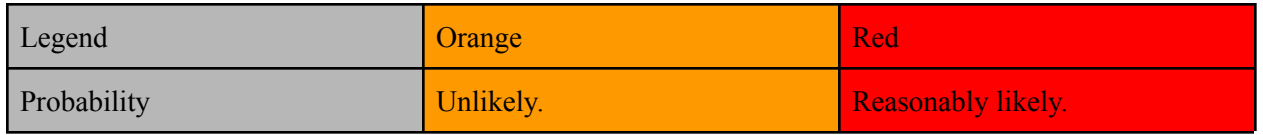

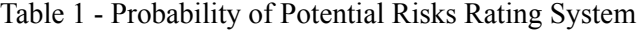

The risks were assessed based on the probability that they would occur and contingency plans were created to refer to if our group runs into any issues while creating the prototypes. The previous deliverable also included a list of required materials for each of the prototypes and as always a Wrike update.

# Prototype I

| Task     |                                                                                                    | <b>Member Responsible</b> | Due date                     |
|----------|----------------------------------------------------------------------------------------------------|---------------------------|------------------------------|
| Research | Arduino and sensor<br>1.<br>Electronic<br>a.<br>component and<br>wiring<br>Test plan<br>b.<br>(code)                                 | Elsa                      | March 2 <sup>nd</sup> , 2021 |
|          | Arduino and GPS<br>2.<br>Electronic<br>a.<br>component and<br>wiring<br>$\mathbf b$ .<br>Test plan<br>(code)                         | Sandeep                   |                              |
|          | Arduino and voice<br>3 <sub>1</sub><br>system<br>Electronic<br>a.<br>component and<br>wiring<br>$\mathbf b$ .<br>Test plan<br>(code) | Karen                     |                              |
|          | Arduino and light<br>4.<br>system                                                                                                    | Jacob                     |                              |

Table 2 - Task Plan for Prototype I

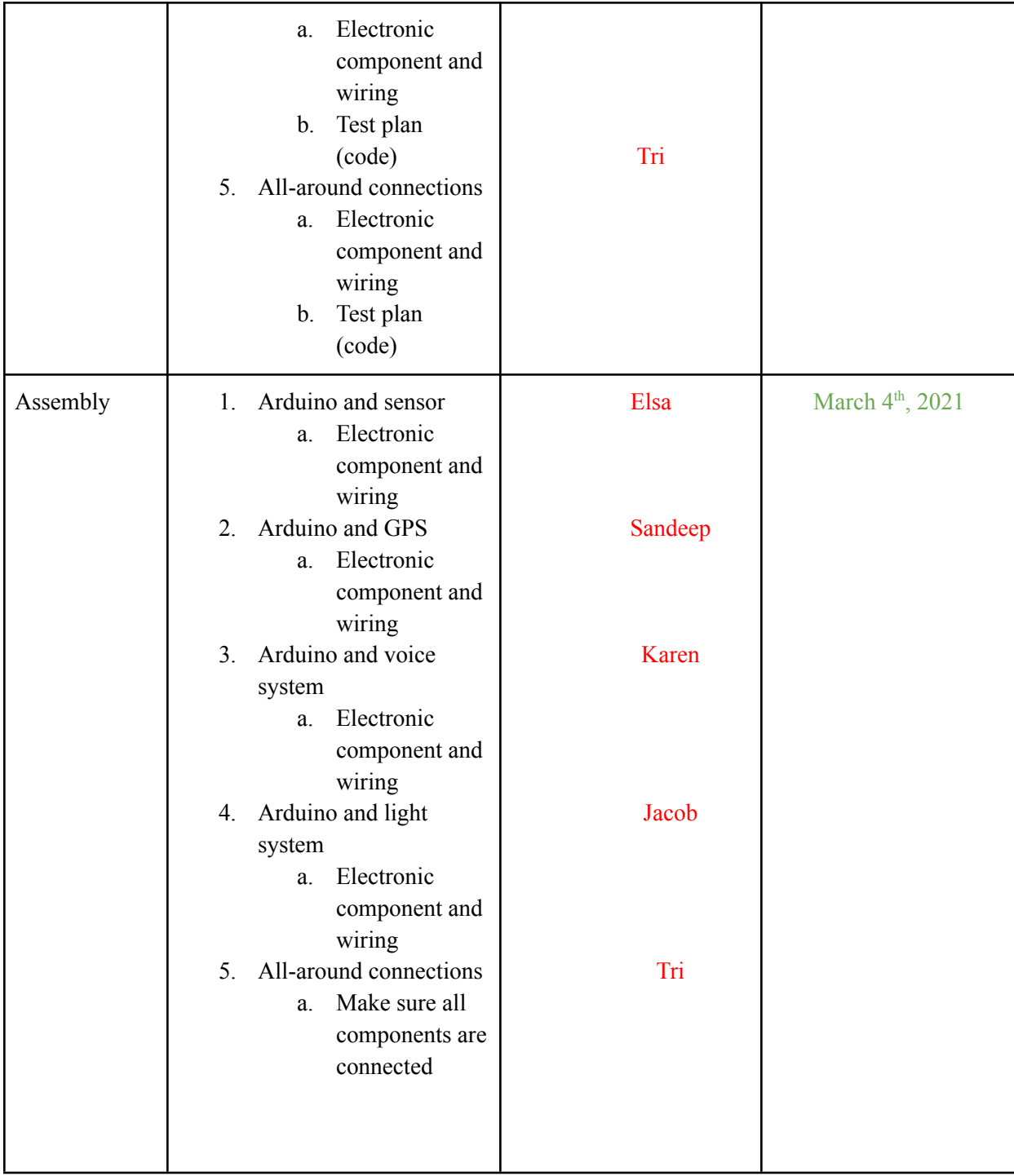

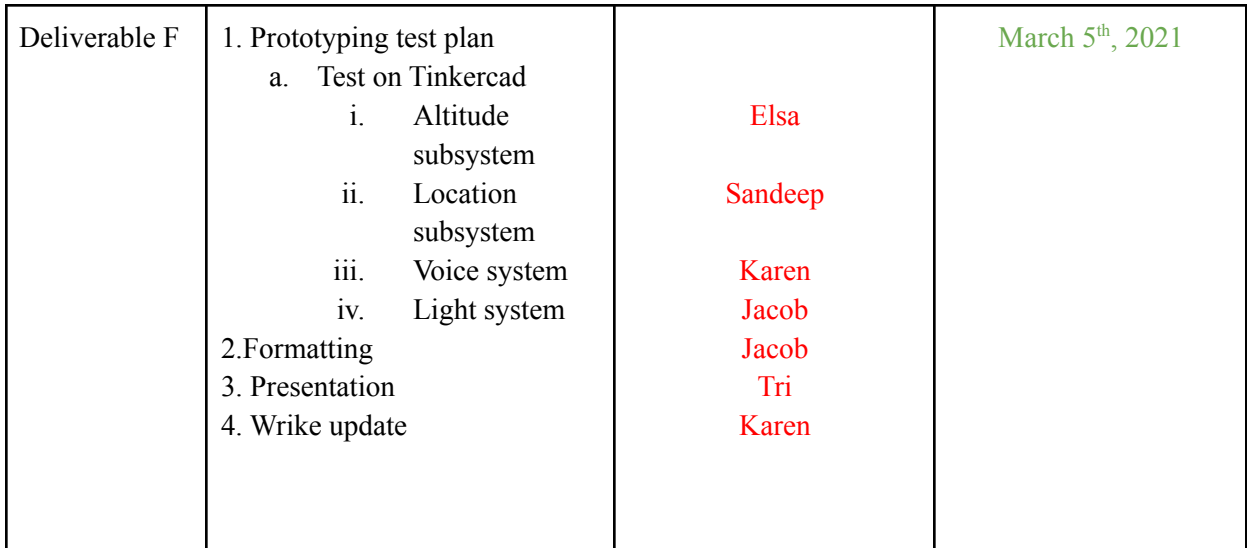

The purpose of this prototype and its several subsystems was to visually represent the assembly of the electrical components and test the subsystems both in an isolated and fully assembled circuit. It was assumed throughout the deliverable that the Tinkercad simulations were a close representation of the real-life tests. The results of this deliverable will be used in the second prototype as a reference for the physical design.

## Altitude Subsystem

This section contains testing done for the altitude subsystem in prototype I. Tinkercad was used as an initial prototype to decrease the amount of mistakes done on the first physical prototype. Moreover, Tinkercad could help us plan how to assemble the physical prototype.

| Test ID | Member<br>Responsible | Test<br>Objective                                                                                                    | Description<br>of Prototype<br>Used and of<br><b>Basic Test</b><br>Method                                                                            | Descriptions of<br>Results and How<br>These Results<br>Will Be Used                                                                                                    | Estimated<br>Test<br>Duration<br>and<br>Planned<br><b>Start Date</b> | Stopping<br>criteria                                                                     |
|---------|-----------------------|----------------------------------------------------------------------------------------------------|----------------------------------------------------------------------------------------------------|----------------------------------------------------------------------------------------------------|----------------------------------------------------------------------|------------------------------------------------------------------------------------------|
|         | Elsa                  | To plan the<br>assembly of<br>the<br>electrical<br>components<br>of the<br>Arduino and<br>the<br><b>BMP180</b><br>barometric | There is no<br>way to test<br>the set up as<br>the BMP180<br>is not<br>available on<br>Tinkercad.<br>The prototype<br>was a visual<br>representation | The sketch<br>provided a visual<br>representation of<br>how the pressure<br>sensor should be<br>connected to the<br>Arduino R3.<br>These results<br>were used as a<br>reference to | March $4th$ ,<br>2021<br>Test<br>Duration:<br>$n/a$ .                | The<br>prototype<br>was<br>deemed<br>satisfacto<br>ry when<br>it<br>incorpora<br>ted all |

Table 3 - Test Plan 1 for Altitude Subsystem of Prototype I

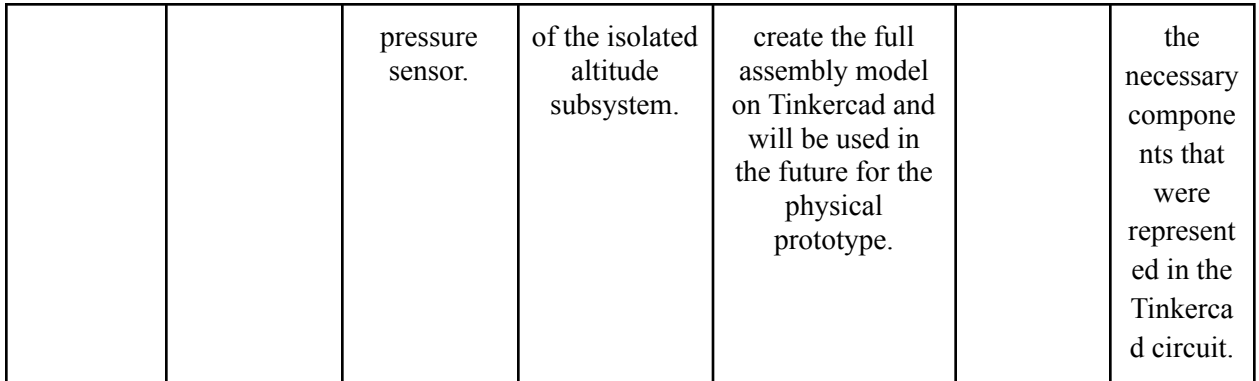

This test was done to visually represent the altitude subsystem to facilitate its representation in the overall subsystem. There was no real "test" in this prototype as the BMP180 could not be integrated in Tinkercad. The test was deemed satisfactory when all the components needed to set up the altitude subsystem were accounted for. Afterwards, the results in this test will be used to assemble the physical prototype including all of the subsystems.

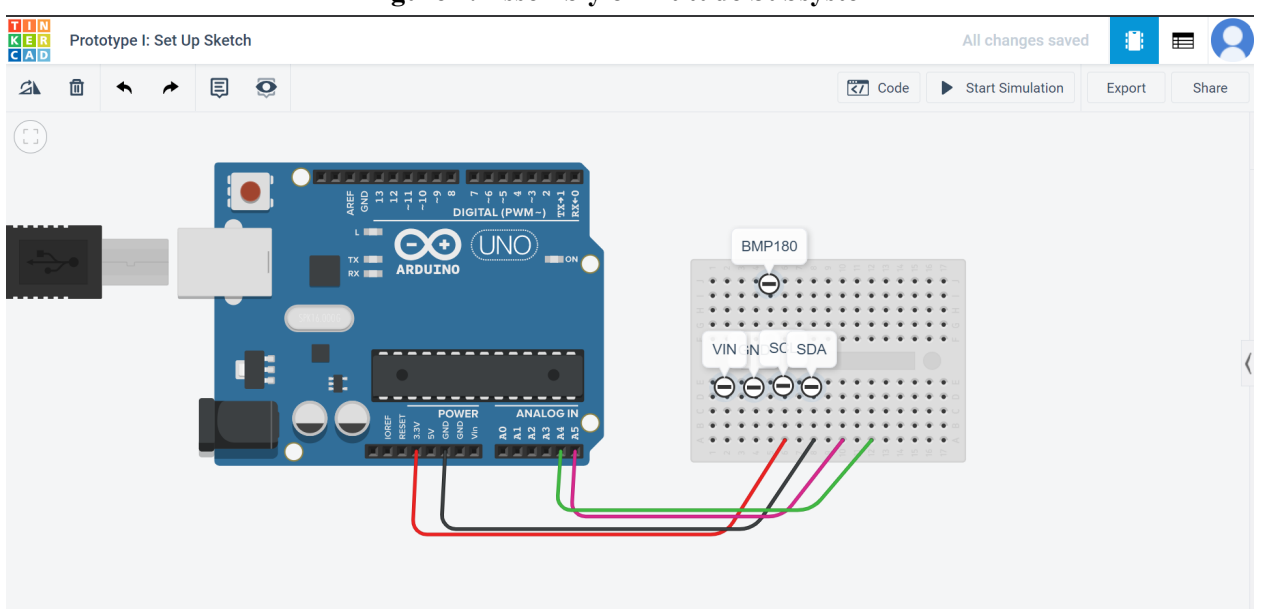

#### **Figure 2. Assembly of Altitude Subsystem**

In the figure above, the plan of the assembly is shown. As the BMP180 could not be physically represented on Tinkercad, a reference point was used to represent it and other components. The figure shows the Arduino and the names of the components that would also be included in the altitude subsystem: the BMP180, the vin (where the voltage would come in from), the GND (the ground, where the voltage can be measured from), the SCL (the serial clock pin which is used has regular time intervals to synchronize data transmission) and the SDA (which will transmit the data). The wiring is also displayed in the circuit. This circuit design is an idealised version of the altitude subsystem as it does not include any of the other subsystems. The knowledge gained from the  $4<sup>th</sup>$  lab was used to tailor this original [design](https://www.tinkercad.com/things/bYQsGF8zdnl-copy-of-bmp180-altitude/editel?sharecode=bf2VpLr1vV6rL8O0mLtgr_UfNSsgsLQJe2puQCdiy2c) and the design in the figure can be found [here.](https://www.tinkercad.com/things/2OEEqIPQlaZ-prototype-i-set-up-sketch/editel)

A second test for this subsystem was done to test a similar code to the code that will test the BMP180.

| Test ID | Member<br>Responsible | Test<br>Objective                                           | Description<br>of Prototype<br>Used and of<br><b>Basic Test</b><br>Method                                      | Descriptions<br>of Results<br>and How<br>These<br>Results Will<br>Be Used                                                                            | <b>Estimated Test</b><br>Duration and<br><b>Planned Start</b><br>Date         | Stopping<br>criteria                                                                                  |
|---------|-----------------------|-------------------------------------------------------------|----------------------------------------------------------------------------------------------------|----------------------------------------------------------------------------------------------------|-------------------------------------------------------------------------------|----------------------------------------------------------------------------------------------------|
| 2       | Elsa                  | To test a<br>similar test<br>code for the<br><b>BMP180.</b> | The test<br>method will<br>be done on<br>Tinkercad<br>and will<br>verify the<br>execution of<br>the test code. | These results<br>increased the<br>understandin<br>g of Arduino<br>codes as<br>well as a<br>baseline for<br>the<br>execution of<br>pressure<br>codes. | March $4th$ ,<br>2021<br><b>Test Duration:</b><br>Approximately<br>2 minutes. | The testing<br>was<br>deemed<br>complete<br>when the<br>code<br>executed<br>consistent,<br>live data. |

Table 4 - Test Plan 2 for Altitude Subsystem of Prototype I

This test was done to test a similar code to the BMP180 as the actual product could not be tested on Tinkercad. Instead, a vibration sensor was used to mimic the reading of the information from the sensor and classify that information. The test was simulated on Tinkercad for about 2 minutes and was deemed complete as the execution of the code satisfied the design requirements of live, reliable data. These results will be used in the future to facilitate the use of test code for the BMP180.

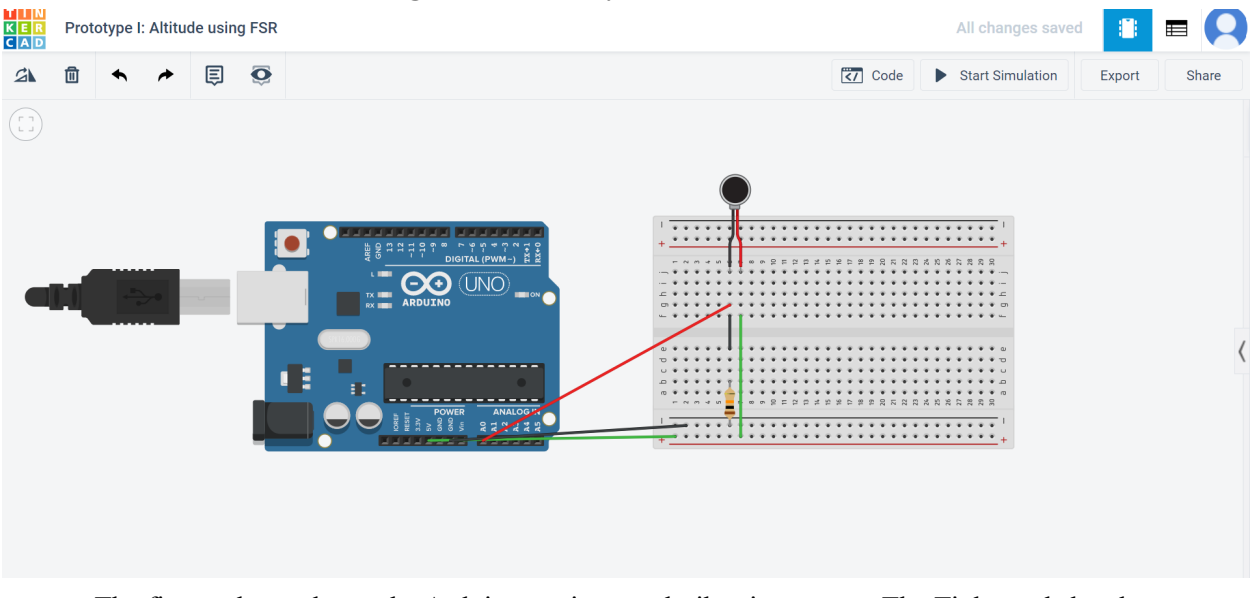

#### **Figure 3. Assembly of the Vibration Sensor**

The figure above shows the Arduino, resistor and vibration sensor. The Tinkercad sketch was edited from this original [design](https://www.tinkercad.com/things/cRRMLbTTgey-copy-of-pressure-sensor/editel?sharecode=5ohNs1R028w8Gvxm8UjeM0AL2iZ3Tb68yRLlrnGxQv8) and the figure above can be found [here.](https://www.tinkercad.com/things/6vMgfNR9xTq-prototype-i-altitude-using-fsr/editel?sharecode=hhhPrWSVDfsTuIg-ldN0JXDSGTHkooAQoT7_3MhXa_0)

**Figure 4. Test Code for the Vibration Sensor**

```
Text
                                                         1 (Arduino Uno R3)
                                    \overline{\mathbf{t}}int fsrAnaloqPin = 0; // FSR is connected to analoq 0
  1// the analog reading from the FSR resistor
  \overline{2}int fsrReading;
  3
  \overline{4}5 void setup (void) {
  6 \overline{6}Serial.begin(9600);
  7\overline{ }\}\, \,9 void loop (void) {
10fsrReading = analogRead(fsrAnalogPin);Serial.print ("Analog reading = ");
1112
       Serial.println(fsrReading);
13
14if (fsrReading < 10) { //different thresholds for the fsr
15
         Serial.println(" - No pressure");
       } else if (fsrReading < 200) {
16
         Serial.println(" - Light touch");
17
18
       } else if (fsrReading < 500) {
         Serial.println(" - Light squeeze");
19
20<sub>o</sub>} else if (fsrReading < 800) {
21Serial.println(" - Medium squeeze");
22
       \} else {
23
         Serial.println(" - Big squeeze");
24
       \rightarrow25
26
       delay(1000);
27 \triangleleftSerial Monitor
```
The figure above shows the code used to test the vibration sensor. The code reads the reading of the vibration sensor and the thresholds were added to classify the reading based on the input. The code was retrieved from this [website.](https://learn.adafruit.com/force-sensitive-resistor-fsr/using-an-fsr)

**Figure 5. Executions of the Test Code for Vibration Sensor**

```
□ Serial Monitor
Rualog reading = 1018
- Big squeeze
Analog reading = 1018- Big squeeze
Analog reading = 1018- Big squeeze
Analog reading = 1018- Big squeeze
```
The figure above shows the execution of the code for this test. The output of this code was consistent (as there were no changes to the vibration sensor during the simulation) and was live as the execution occurred almost instantaneously.

### Location Subsystem

The location subsystem for Prototype 1 is geared around having a circuit that can generate the location of the drone via a GPS sensor, and can calculate the latitude and longitude of the drone. Figure 1 shows the circuit of the GPS subsystem on TinkerCAD, and Figure 2 shows the code needed for the subsystem to function. The coordinates of the drone will be shown on two LCD displays. The first display will show the local time of the drone, and the second display will show the latitude and longitude of the drone.

Table 5 - GPS System Test Plan for Prototype I

| Test ID | Member<br>Responsible | Test<br>Objective                                                                      | Description<br>of Prototype<br>Used and of<br>Basic Test<br>Method                    | Description<br>s of Results<br>and How<br>These<br>Results Will<br>Be Used            | Estimated<br><b>Test</b><br>Duration<br>and Planned<br><b>Start Date</b>            | Stopping<br>criteria                                                                               |
|---------|-----------------------|----------------------------------------------------------------------------------------|---------------------------------------------------------------------------------------|---------------------------------------------------------------------------------------|-------------------------------------------------------------------------------------|----------------------------------------------------------------------------------------------------|
|         | Sandeep               | To test<br>whether the<br><b>GPS</b><br>module and<br>code will<br>display<br>location | The circuit<br>will be<br>designed on<br>TinkerCAD<br>and the<br>code will<br>also be | The code<br>worked well<br>with the<br>circuit, and<br>the GPS<br>sensor<br>outputted | March<br>$4^{th}$ , 2021<br>The test was<br>run for 2<br>minutes and<br>30 seconds. | The test was<br>run until the<br>tester was<br>certain that<br>the data<br>output was<br>factually |

▲

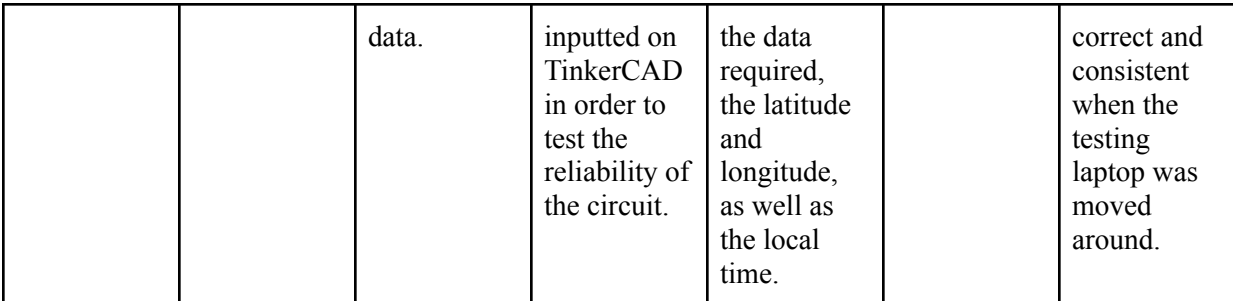

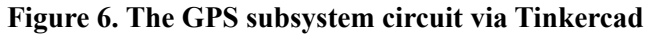

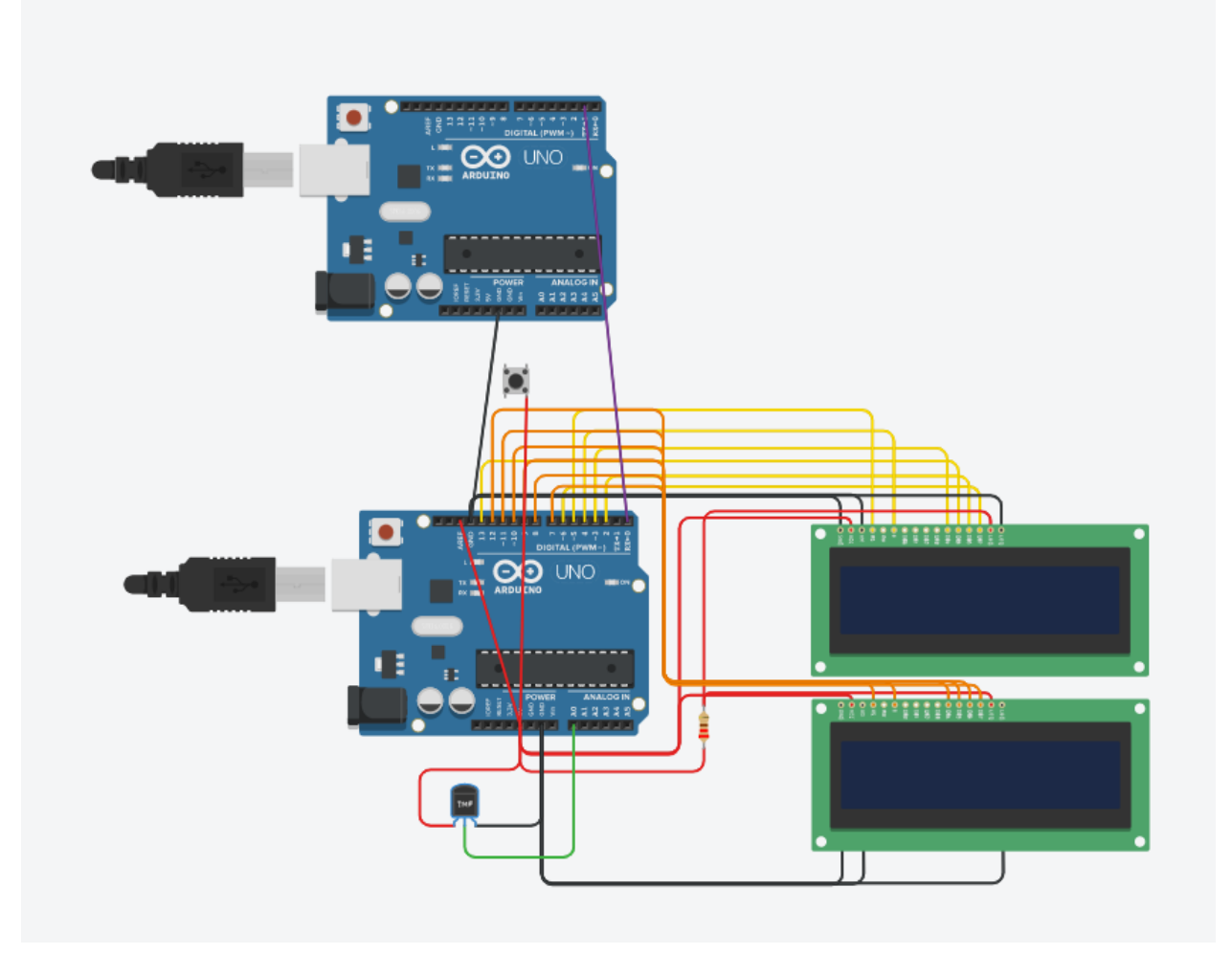

#### **Figure 7. Part One through Seven of the testing code**

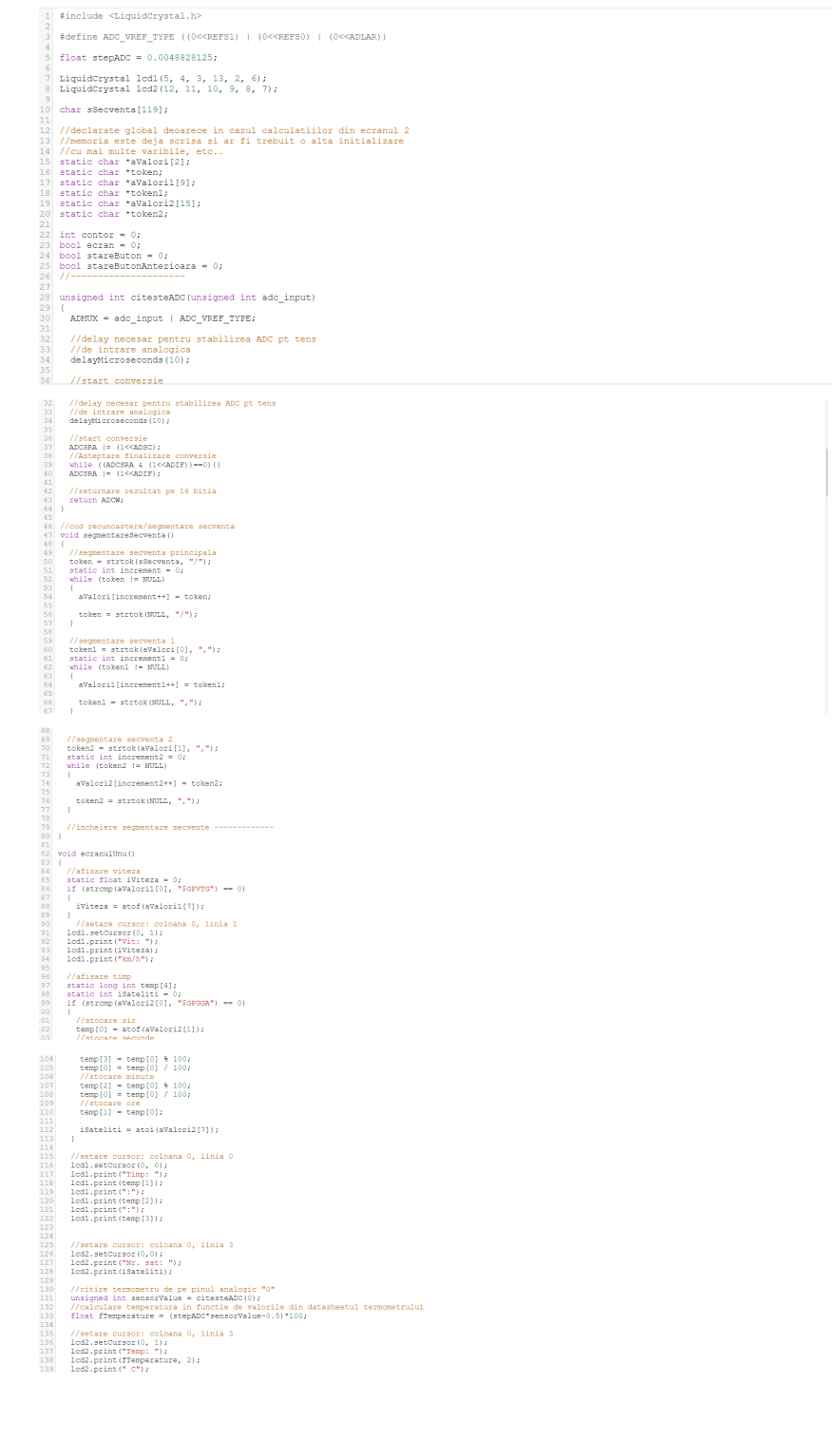

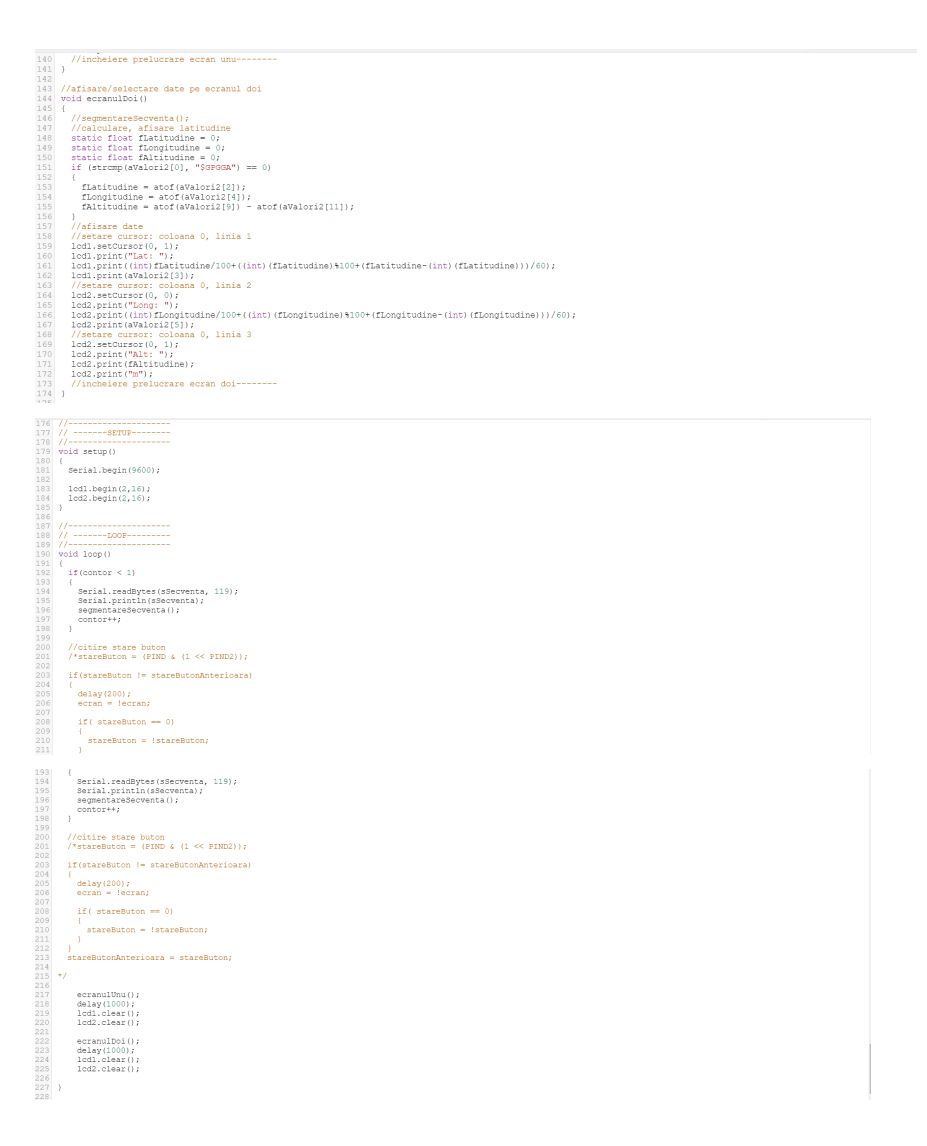

The Tinkercad design shown in the figure can be found [here.](https://www.tinkercad.com/things/gHvmEoIp045-copy-of-gps-circuit/editel?sharecode=tdPZguluqwdWhUP_6bPCExu3HdYDuwJPQhrrMwBGGbM)

### Voice Subsystem

The voice system for prototype I is focusing on finding the right wiring to connect the speaker to an Arduino. Figure 1 shows the speaker setup and its connection to the Arduino based on the research done. Figure 2 displays the initial code used to test the correctness of the wiring connections. This initial test does not play the automated message which notifies pedestrians to keep a 5 m distance from the drone and that an operator is on the way. This part of the code will come with the second prototype once we receive our initial feedback for prototype one. We have a Tinkercad link that will allow for a clearer test result than that seen in the figures. We have not yet received all our components to be able to build a physical prototype and test it, so for prototype I, we only have the Tinkercad version. As mentioned earlier, the code will be modified to send the automated message, as well as connect it to the other components in the emergency beacon.

| Test<br>ID | Member<br>Responsible | <b>Test Objective</b>                                                                                                    | Description<br>of Prototype<br>Used and of<br><b>Basic Test</b><br>Method                                     | Descriptions of<br>Results and<br><b>How These</b><br>Results Will Be<br>Used                                                                                                    | Estimated<br>Test<br>Duration<br>and<br>Planned<br><b>Start</b><br>Date                                                             | Stopping criteria                                                                                                    |
|------------|-----------------------|----------------------------------------------------------------------------------------------------|----------------------------------------------------------------------------------------------------|----------------------------------------------------------------------------------------------------|----------------------------------------------------------------------------------------------------|----------------------------------------------------------------------------------------------------|
| 1          | Karen                 | To test if the<br>wiring of the<br>speaker with<br>the arduino<br>and the test<br>code used give<br>the result<br>expected. | The test<br>method will<br>be done on<br>Tinkercad<br>and will be<br>the<br>execution of<br>the test<br>code. | The speaker<br>made a<br>continuous<br>sound which<br>signifies that<br>both the<br>wiring/setup of<br>the speaker and<br>the initial code<br>function. The<br>code will be<br>used for future<br>prototypes to<br>help modify<br>and add to it to<br>get the<br>expected<br>results. The<br>expected<br>results are that<br>the speaker<br>delivers an<br>automated<br>message to<br>pedestrians. | March<br>$4^{th}$ , 2021<br>Test<br>Duration:<br>The test<br>did not<br>last long<br>once the<br>code and<br>the setup<br>was done. | - We can stop<br>when we see<br>reasonable results<br>based on the<br>research done (for<br>prototype I).<br>- We will also<br>stop this stage of<br>testing when we<br>receive feedback. |

Table 6 - Voice System Test Plan for Prototype I

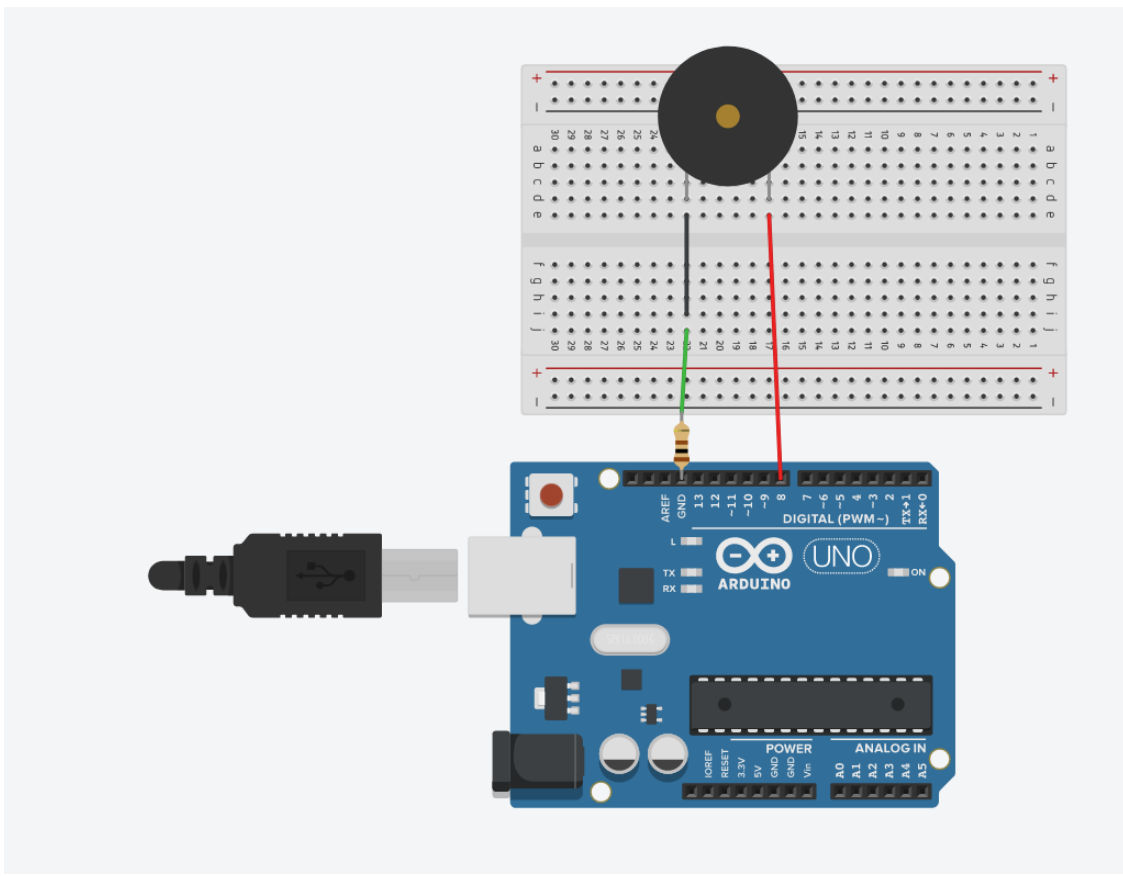

**Figure 8. Arduino Setup for the Voice System**

**Figure 9. Arduino Code for the Voice System**

```
\mathbf 1//A sketch to demonstrate the tone() function
 \overline{2}//Specify digital pin on the Arduino that the positive lead of piezo buzzer is attached.
 \sqrt{3}int piezoPin = 8;\overline{4}\overline{5}void setup() {
 \epsilon\overline{7}}//close setup
 \overline{8}\overline{9}void loop() {
1011\,/*Tone needs 2 arguments
\overline{12}1) Pin#
132) Frequency - this is in hertz (cycles per second) which determines the pitch of the noise made
       \star/
14
1516\,tone (piezoPin, 1000);
17//tone(piezoPin, 1000, 500);
1819\,//delay(10);20<sub>2</sub>21 \quad \}
```
The code used in this initial testing shown in Figure.., as well as the wiring and setup of the speaker is taken from the following [website](https://www.programmingelectronics.com/an-easy-way-to-make-noise-with-arduino-using-tone/).

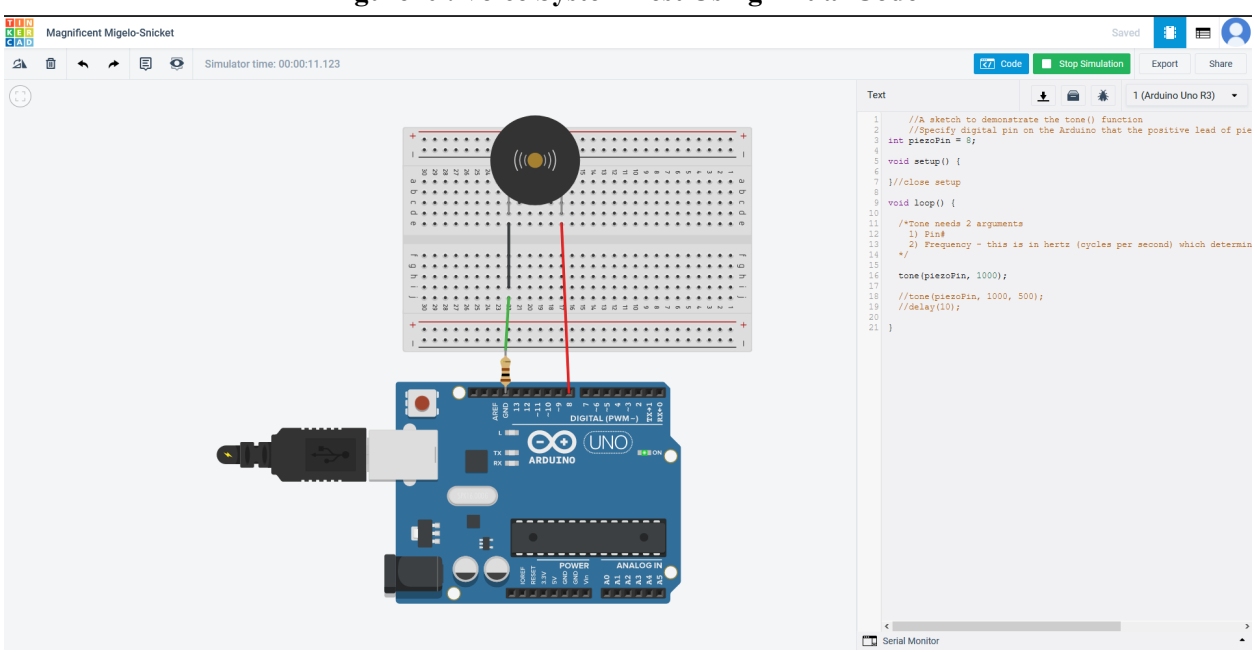

A link to [Tinkercad](https://www.tinkercad.com/things/7OOs559Hnyb-magnificent-migelo-snicket/editel?sharecode=k7jlzm9oWvydac8qa6vZK6C-xfW6vdktvLQva5kvEbE) where I have the setup and the code is also added. This is only in case any further testing is needed.

To complete this part, we used the previously learned knowledge from lab 5 to help guide us in the right direction. In lab 5, we learned how to connect a speaker to a breadboard and then connect it to an Arduino. We also learned how to use a code to test our wiring and what a successful connection looks and sounds like. For the voice system setup, we used a similar setup as that used in lab 5, but we had to make some adjustments as we do not have buttons in our prototype and we are only using one resistor. Based on these adjustments, we had to find a different code to help us test our initial prototype. It was helpful to have something to compare our results with, as it helped us confirm that both our wiring and our initial code was correct.

## Light Subsystem

The first light subsystem prototype is shown in the first image below followed by an image of the activated system and the code used to test it. A link to the [Tinkercad](https://www.tinkercad.com/things/eRdcLhXO5ie-copy-of-led-lights/editel?sharecode=4sw100RWK7wbaqAH04iYAYXebpJ3J1NKG8FwDwmCXSk) circuit has also been included for an interactive version of the system. Since we are still waiting to pick up LED lights for the physical prototype, the resistors used in the diagram were based on an estimate and are subject to change at this point. The remainder of the components are the same as parts that we have purchased. The purpose of the code at this point was to ensure that the subsystem was wired correctly and was physically possible. The code will eventually be changed to work in unison with the speakers attached and the timing of the lights may also be modified.

| Test ID | Member<br>Responsible | Test<br>Objective                                                                                        | Description<br>of Prototype<br>Used and of<br><b>Basic Test</b><br>Method                                                                | Descriptio-<br>ns of<br>Results and<br>How These<br><b>Results Will</b><br>Be Used                                                                                          | Estimated<br>Test<br>Duration<br>and Planned<br><b>Start Date</b> | Stopping<br>criteria                                                                                           |
|---------|-----------------------|----------------------------------------------------------------------------------------------------|----------------------------------------------------------------------------------------------------|----------------------------------------------------------------------------------------------------|-------------------------------------------------------------------|----------------------------------------------------------------------------------------------------|
| 1       | Jacob                 | To test the<br>test code<br>and setup of<br>the LED<br>lights in the<br>voice and<br>light<br>subsystem. | The test<br>method will<br>be done on<br>Tinkercad<br>and will be<br>the<br>execution of<br>the test code<br>and<br>subsystem<br>wiring. | The 5 LED<br>lights turned<br>on when the<br>code was<br>activated.<br>This code<br>will be<br>modified to<br>activate<br>after a<br>threshold<br>altitude has<br>been met. | March $4th$ ,<br>2021<br><b>Test</b><br>Duration: 5<br>minutes    | When the<br>lights are<br>able to turn<br>on and off<br>to ensure<br>the<br>subsystem<br>is wired<br>properly. |

Table 7 - Light System Test Plan for Prototype I

Figure 11. Light Subsystem

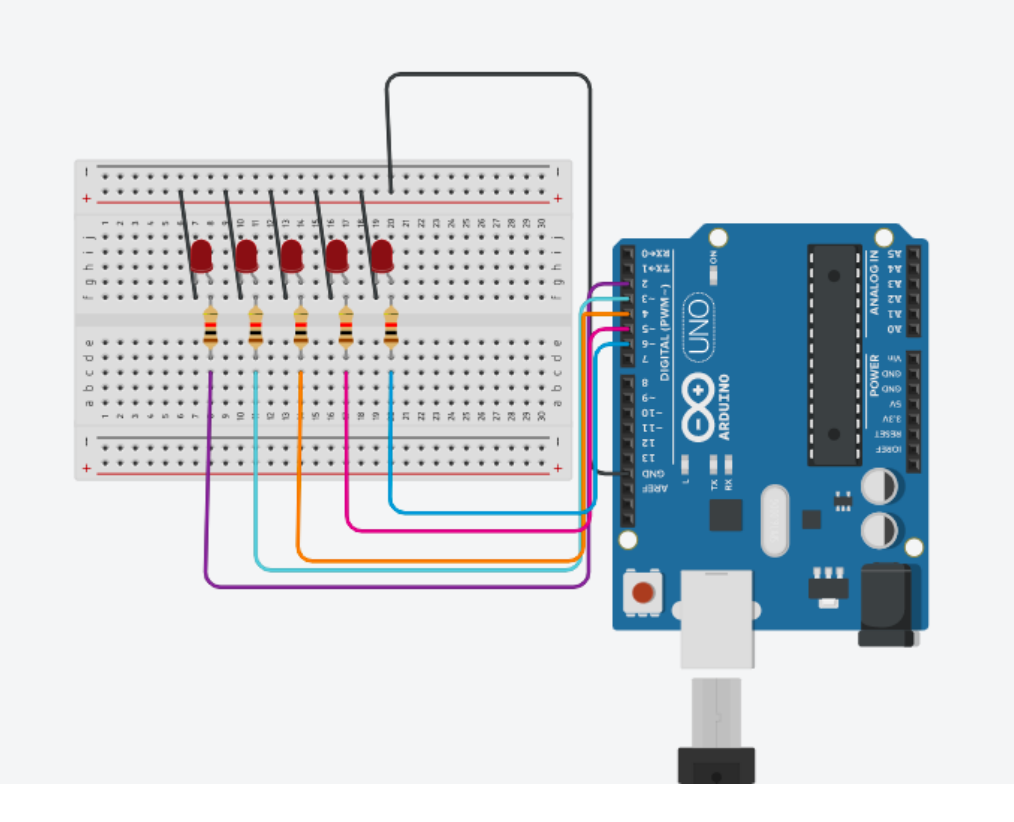

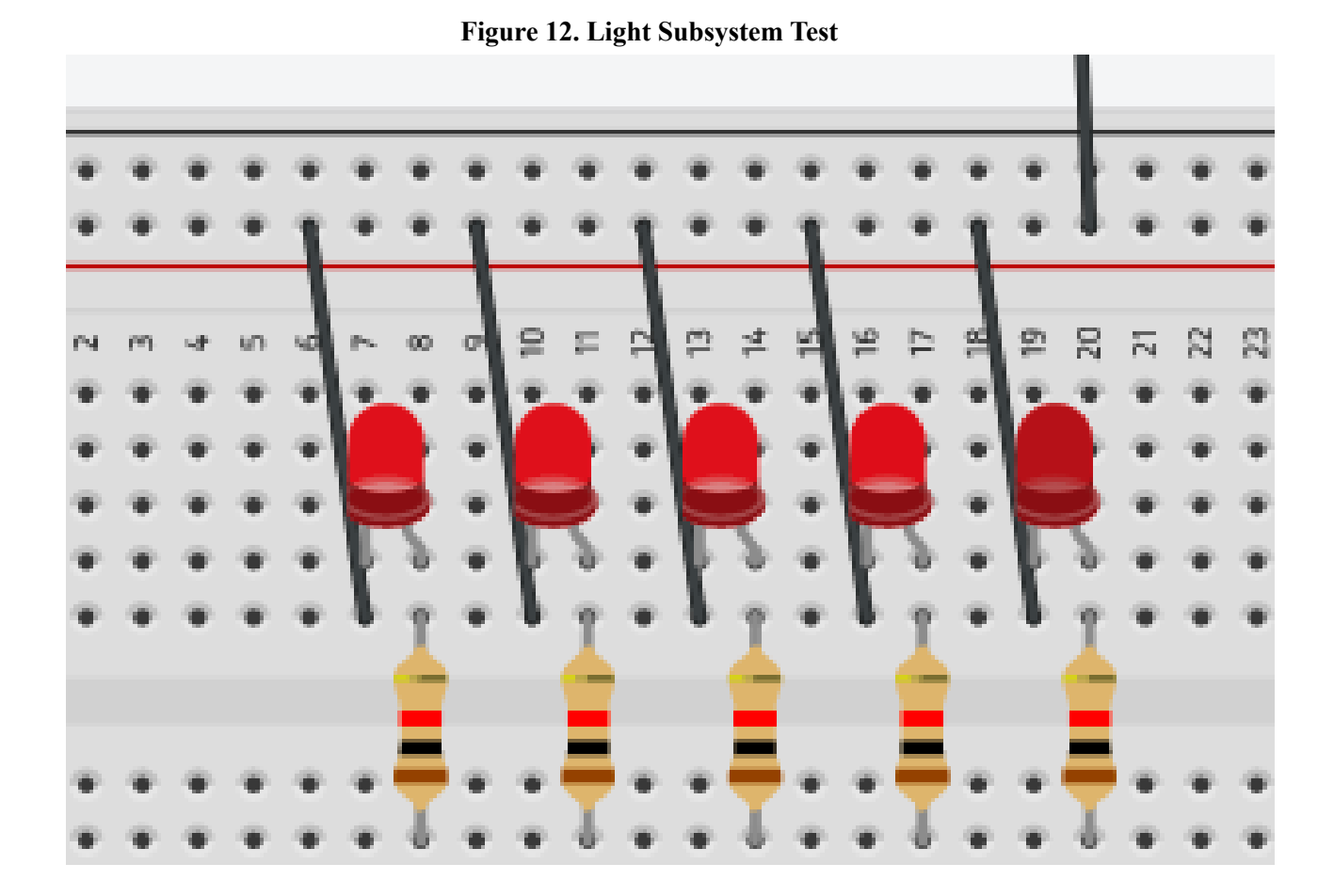

**Figure 13. Light Subsystem Test Code**

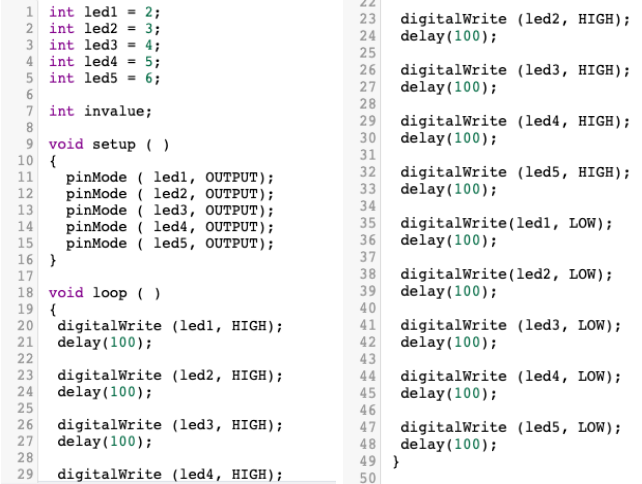

To create and execute this test, I used previous knowledge learned from lab 4 on connecting LED lights and the Arduino.

## Interconnections

The interconnection for the first prototype includes the wiring of the four subsystems which are the altitude, location, voice and light subsystems. The circuit was visually represented and tested through Tinkercad. The first figure shows the circuit setup with the four above subsystems. Next came the 9 screenshots of the code used for the testing phase. Then are the two figures corresponding to the visual result and the executed result shown in the serial monitor. The second prototype will use the Tinkercad circuit as a guide to build it in person. The code will be then adjusted in order to connect each subsystem to other components. The circuit is expected to be wired properly as well as each component connected is able to run coherently.

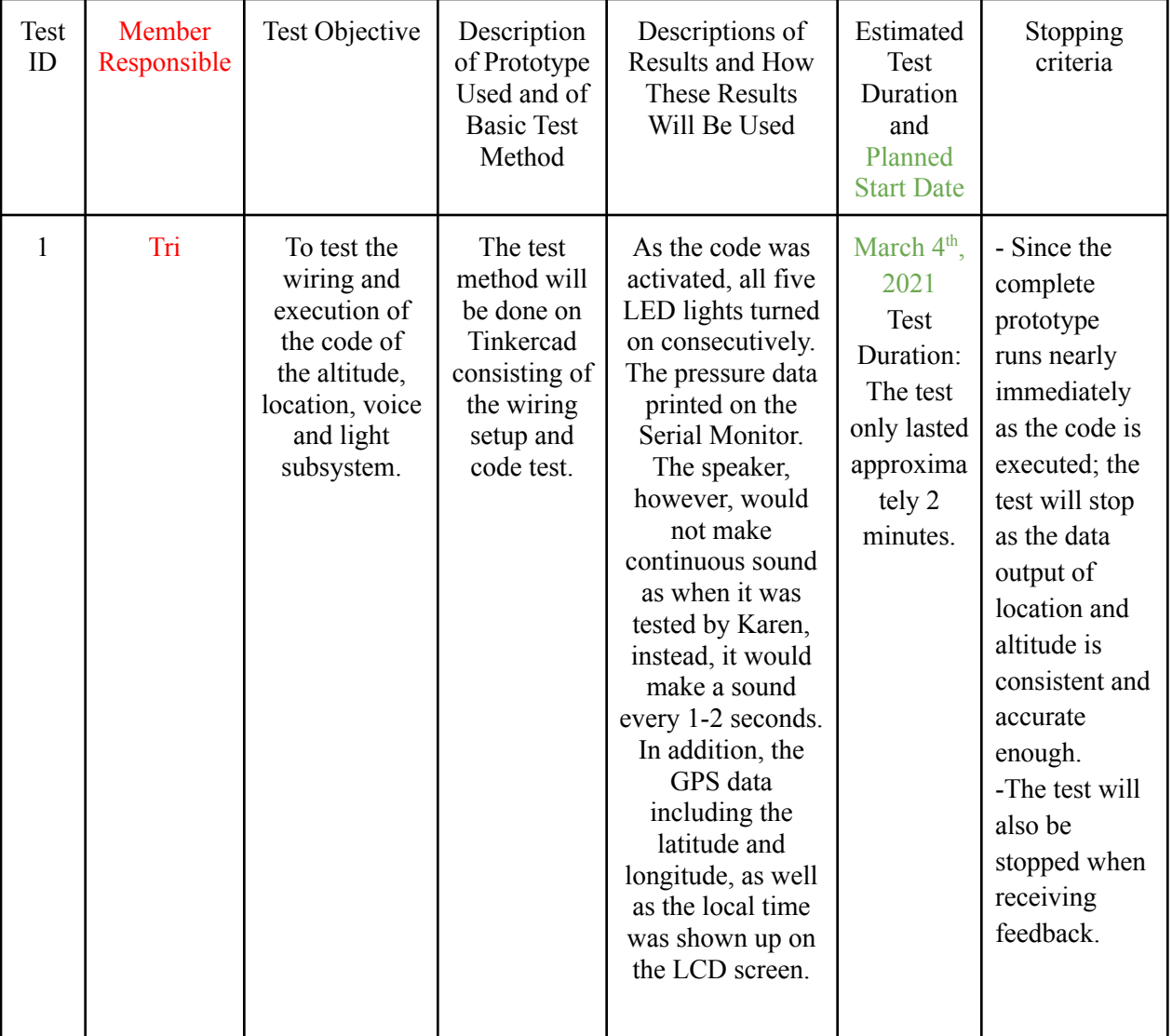

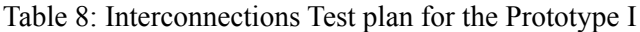

The knowledge obtained from lab 4 and lab 5 assists the wiring connection of the four above subsystems to Arduino and also the code executed.

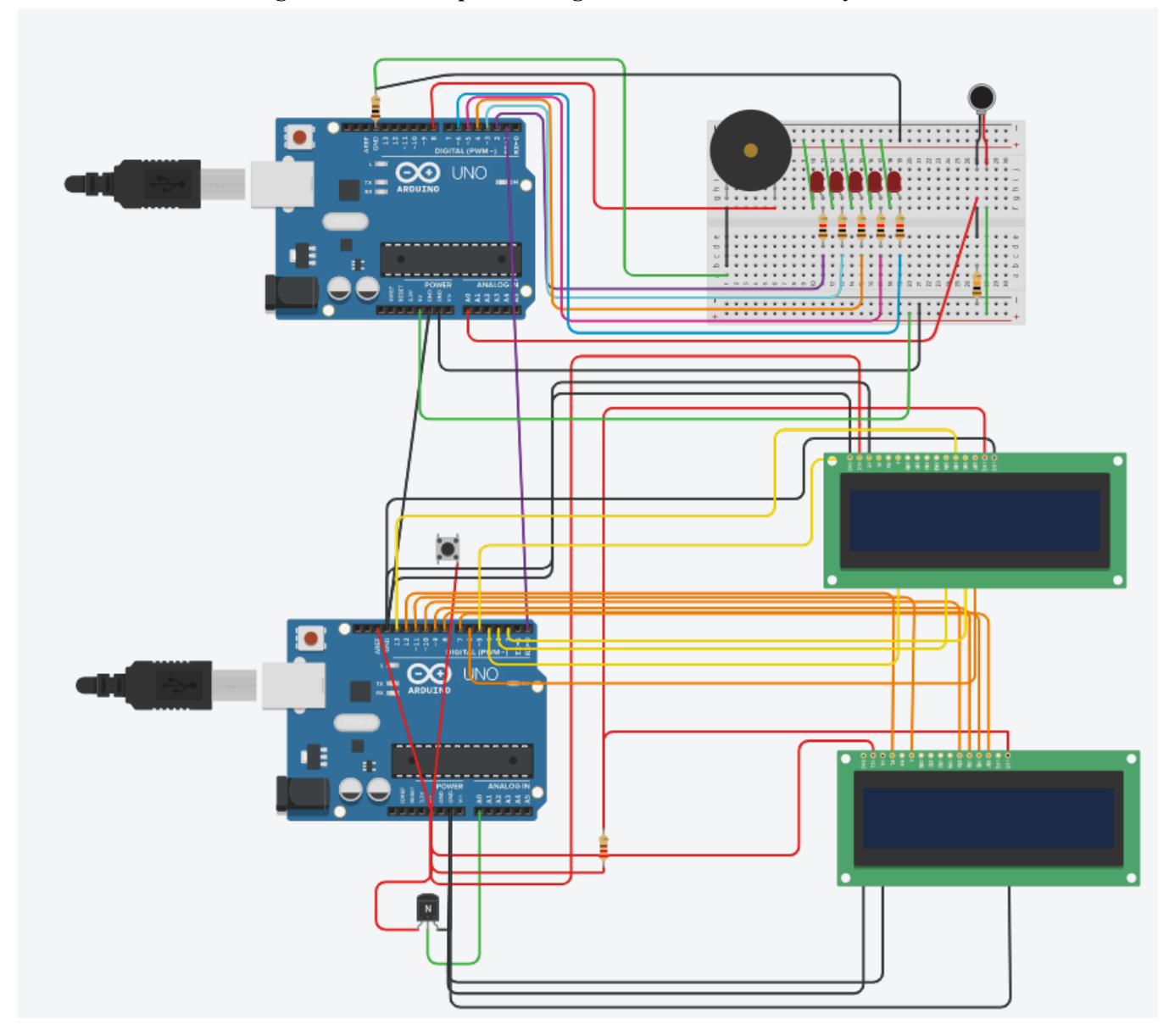

**Figure 14. The complete wiring connect of the four subsystems**

The first figure visually shows how the components are wired together to the Arduino. There consists of the speaker, the vibration motor, two LCD screens, one breadboard, five of 1-kOhm resistors, one 100 Ohm resistor, 10 kOhm resistor, one 220 Ohm resistor, five LED lights, one pushbutton, and one NPN transistor. They are wired together to make a complete prototype that can produce sound through the speakers and have LED lights that can turn on. Also, the location data is presented on the LCD screen.

**Figure 15. Overall System Code**

```
土目兼
Text
                                                                                       1(\blacktriangledown1 #include <LiquidCrystal.h>
 \overline{2}3 #define ADC VREF TYPE ((0<<REFS1) | (0<<REFS0) | (0<<ADLAR))
\overline{4}5 float stepADC = 0.0048828125;
6
7 LiquidCrystal 1cd1(5, 4, 3, 13, 2, 6);
8 LiquidCrystal 1cd2(12, 11, 10, 9, 8, 7);
910 char sSecventa[119];
11
12 //declarate global deoarece in cazul calculatiilor din ecranul 2
13 //memoria este deja scrisa si ar fi trebuit o alta initializare
14 //cu mai multe varibile, etc..
15 static char *aValori[2];
16 static char *token;
17 static char *aValori1[9];
18 static char *token1;
19 static char *aValori2[15];
20 static char *token2;
2122 int contor = 0;
23 bool ecran = 0;
24 bool stareButon = 0;
25 bool stareButonAnterioara = 0;
26 //----------------------
27
28 unsigned int citesteADC (unsigned int adc input)
29 \t 130
     ADMUX = adc_input | ADC_VREF_TYPE;
31//delay necesar pentru stabilirea ADC pt tens
32
33
     //de intrare analogica
     delayMicroseconds(10);
34
```

```
Text
                           \blacksquare\blacktriangledown69
      //segmentare secventa 2
       token2 = strtok(aValori[1], ",");
 70
 71static int increment2 = 0;72while (token2 != NULL)
 73
      \cdot {
 74
        aValori2[increment2++] = token2;75
 76
        token2 = structok(NULL, ", ");77
      \mathcal{F}78
 79
      //incheiere segmentare secvente -------------
 80 }
 8182 void ecranulUnu()
 83 \t 84
      //afisare viteza
 85
      static float iViteza = 0;
      if (strcmp(avaloril[0], "SGPVTG") == 0)86
 87
      \cdot {
 88
        iViteza = atof (aValori1[7]);
 89
       \mathcal{F}90
        //setare cursor: coloana 0, linia 1
 91lcd1.setCursor(0, 1);92lcd1.print("Vit: ");93
      lcd1.print(iViteza);
      lcd1.print("km/h");
 94
 95
 96
      //afisare timp
 97
      static long int temp[4];
 98
      static int iSateliti = 0;
      if (strcmp(aValori2[0], "SGPGGA") == 0)99
100
      \{//stocare sir
101102
        temp[0] = atof(avalori2[1]);
```
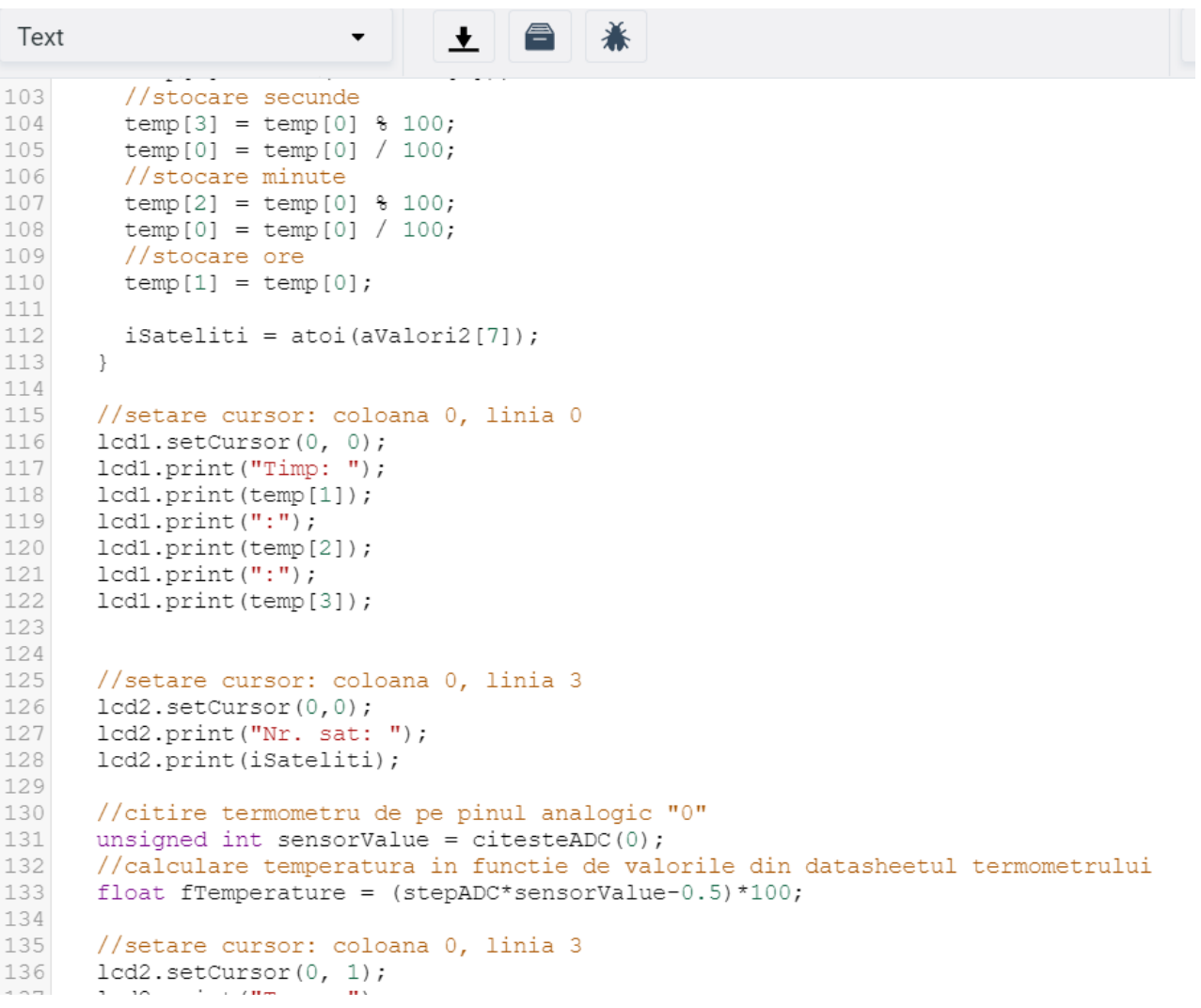

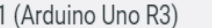

```
\overline{\phantom{0}} 1
                                ◆ ● 兼
 Text
                         \blacktriangledown137
      lcd2.print("Temp: ");
      lcd2.print(fTemperature, 2);
138
139
      lcd2.print("C");140
      //incheiere prelucrare ecran unu--------
141 }
142
143 //afisare/selectare date pe ecranul doi
144 void ecranulDoi()
145 +146
      //segmentareSecventa();
147
      //calculare, afisare latitudine
148
     static float flatitudine = 0;
149
     static float fLongitudine = 0;
150
      static float fAltitudine = 0;151
      if (strcmp(avalori2[0], "ŞGPGGA") == 0)152
       \left\{ \right.153
       fLatitudine = atof(avalori2[2]);
154
       fLongitudine = atof(avalori2[4]);
155
        fAltitudine = atof(aValori2[9]) - atof(aValori2[11]);
156
157
      //afisare date
158
      //setare cursor: coloana 0, linia 1
159
      lcd1.setCursor(0, 1);
160
      lcd1.print("Lat: ");161
      lcd1.print((int)fLatitudine/100+((int)(fLatitudine)%100+(fLatitudine-(int)(fLatitudine)))/60);
162
      lcd1.print(aValori2[3]);
163
      //setare cursor: coloana 0, linia 2
164
      lcd2.setCursor(0, 0);
      lcd2.print("Long: ");165
166
      lcd2.print((int)fLongitudine/100+((int)(fLongitudine)%100+(fLongitudine-(int)(fLongitudine)))/60);
167
      lcd2.print(aValori2[5]);
168
      //setare cursor: coloana 0, linia 3
169
      lcd2.setCursor(0, 1);170
      lcd2.print("Alt: ");
```
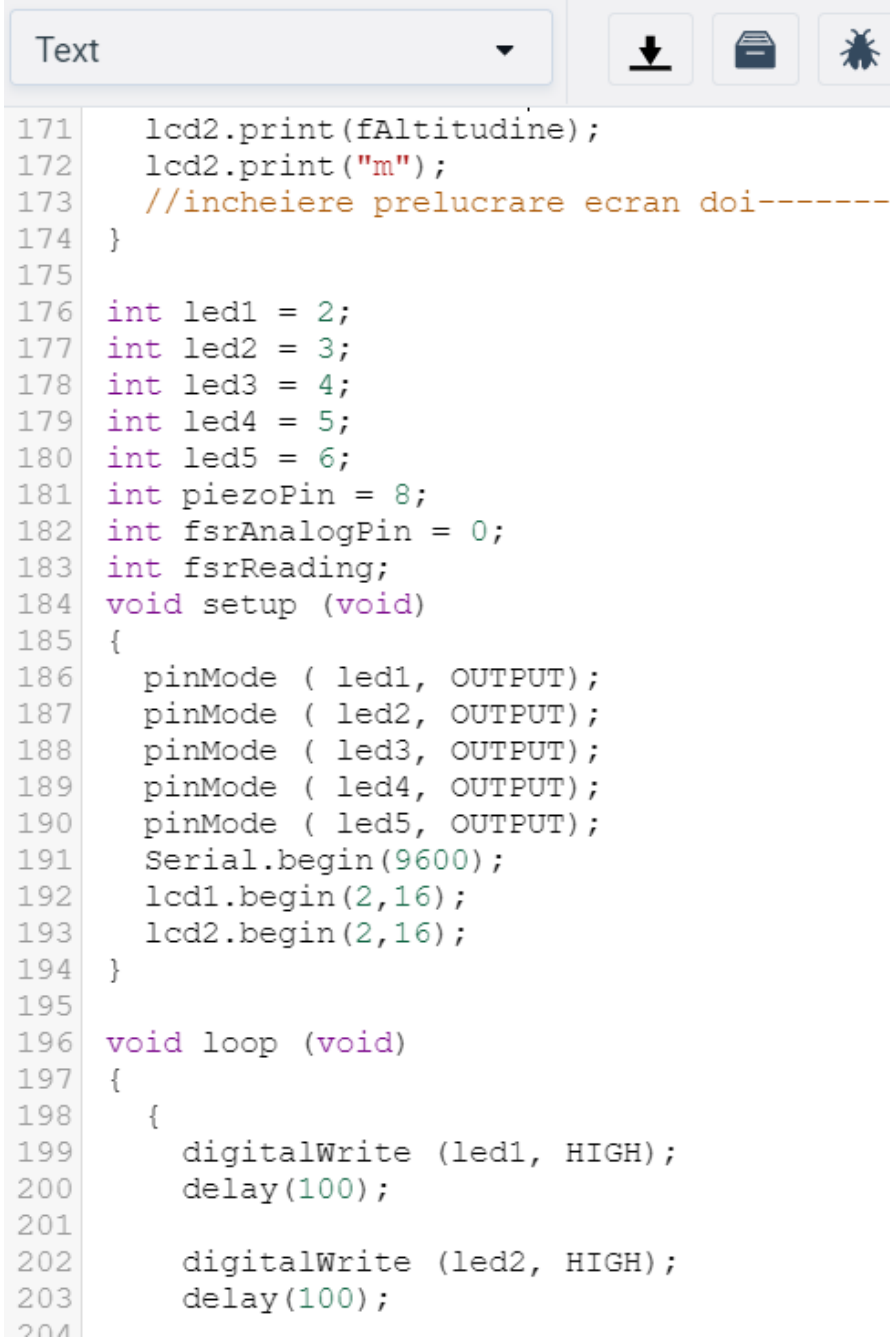

 $-$ 

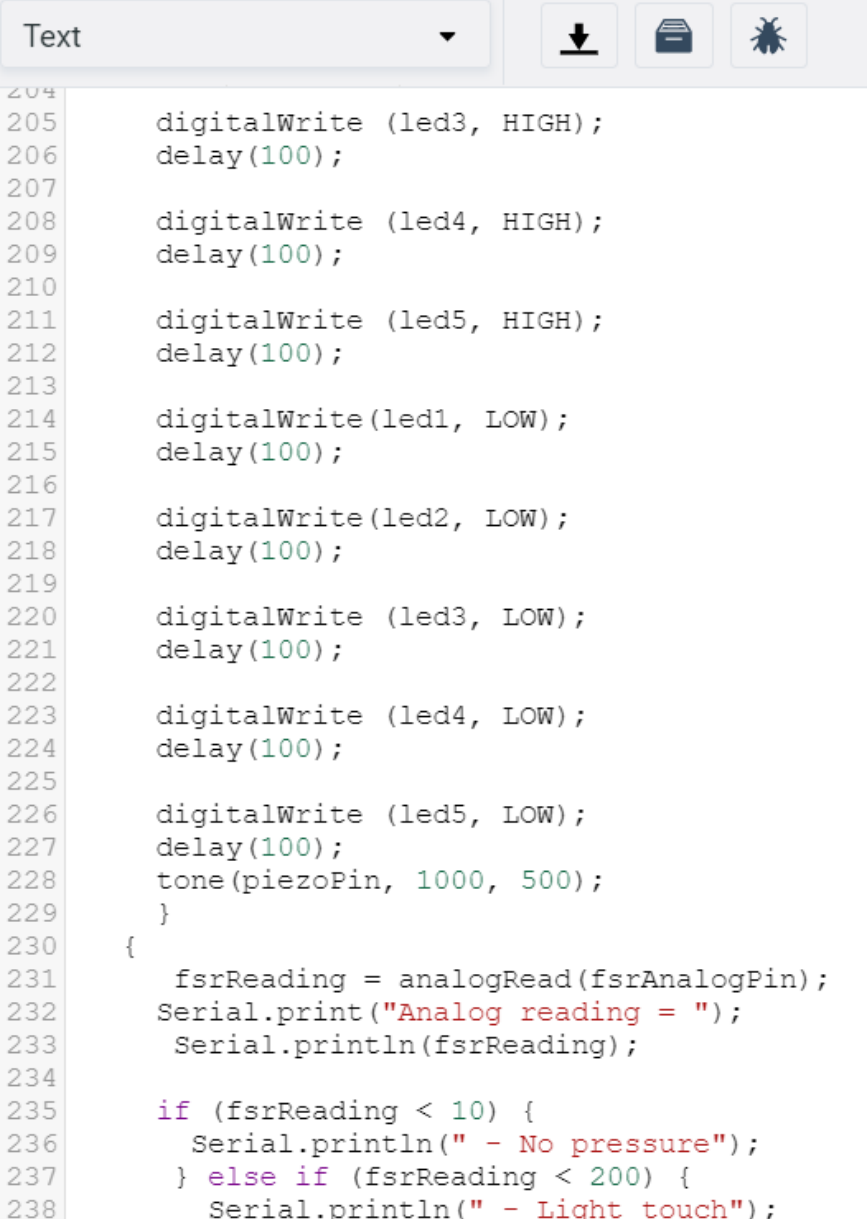

## 

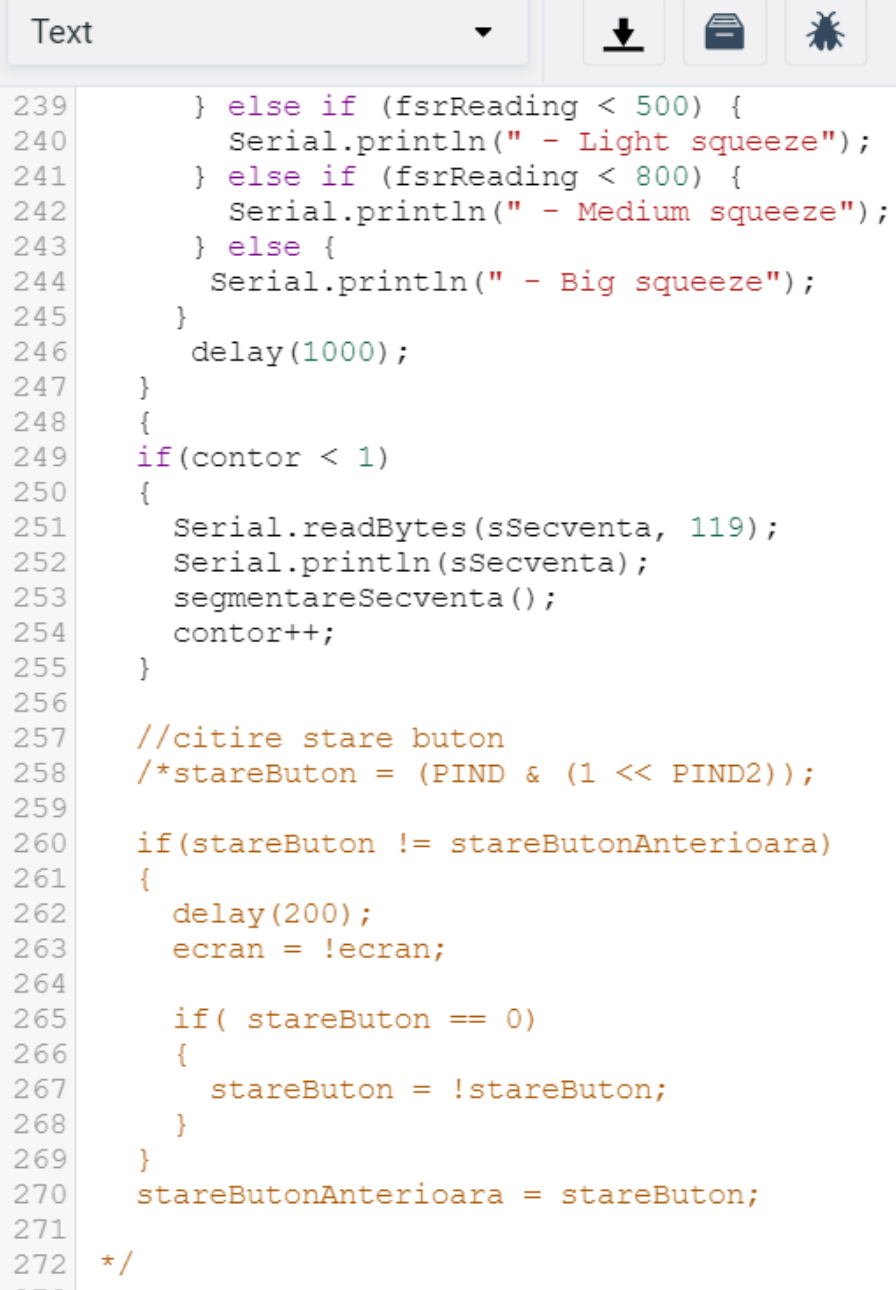

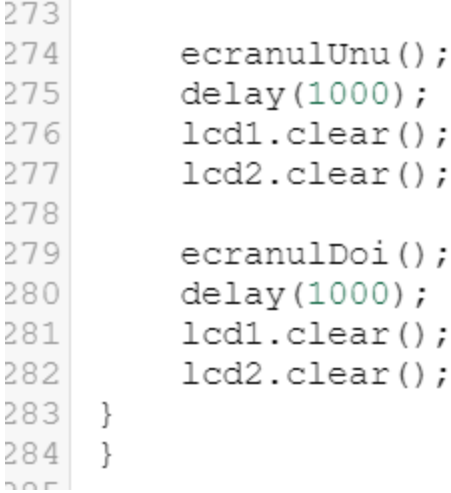

The eight figures above are the code used in the interconnections prototype.

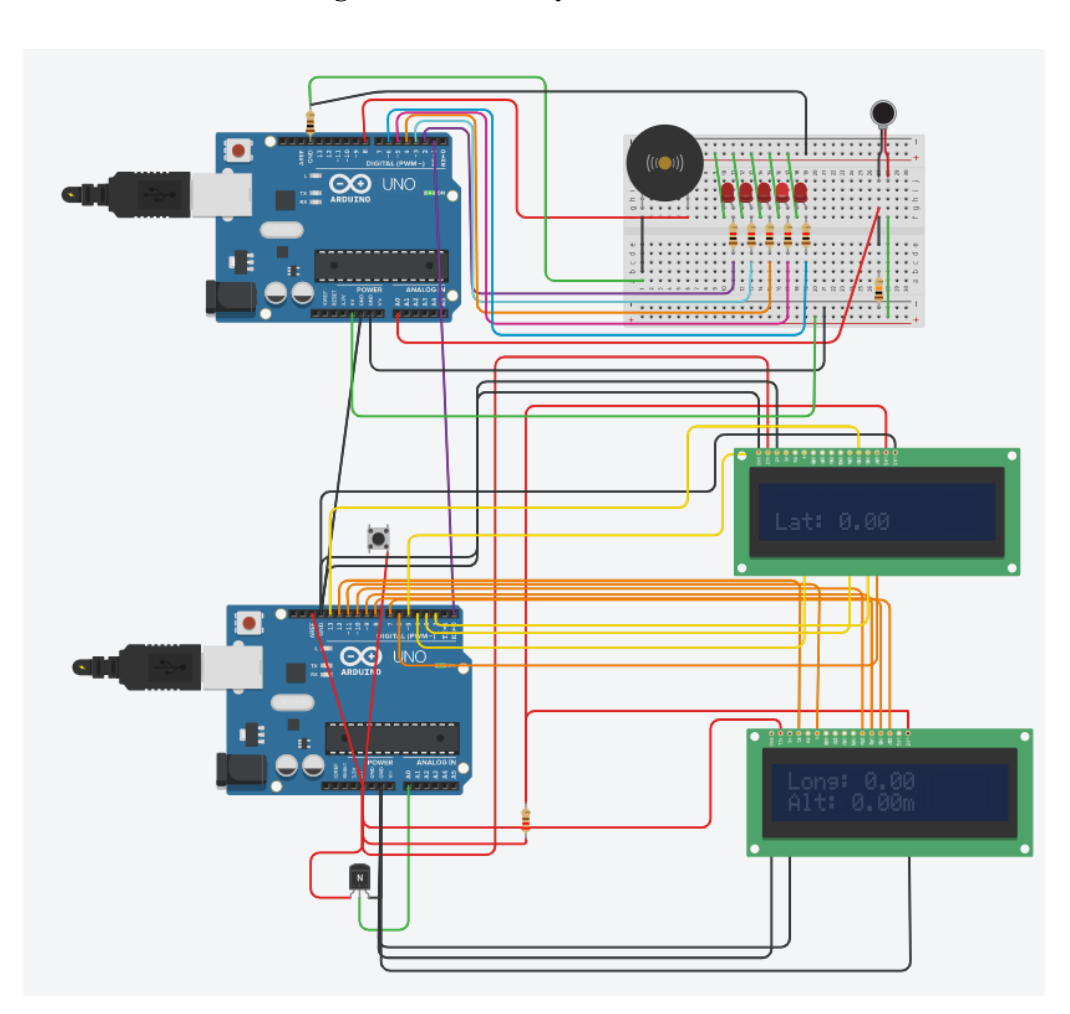

**Figure 16. Overall system test visual**

As the simulation is started, each of the five LED lights will be lighting on consecutively from left to right and will stay on until the simulation is stopped. Simultaneously, the speaker will make a loud sound continually (the sounds last 1-2 seconds before turning off). On the two LCD screens, all the data about the flight time, latitude, longitude and altitude of the system will be shown.

| Serial Monitor                                                                                                    |  |
|----------------------------------------------------------------------------------------------------|--|
| - No pressure                                                                                                    |  |
| Analog reading = $1018$<br>- Big squeeze<br>Analog reading = $1018$<br>- Big squeeze<br>Analog reading = $1018$<br>- Big squeeze<br>Analog reading = $1018$ |  |
| - Big squeeze<br>Analog reading = $1018$<br>- Big squeeze                                                                                                   |  |
| Analog reading = $1018$<br>- Big squeeze<br>Analog reading = $1018$<br>- Big squeeze<br>Analog reading = $1018$<br>- Big squeeze                            |  |
|                                                                                                    |  |
|                                                                                                    |  |

**Figure 17. The results shown on the Serial Monitor**

For the last figure, the Serial Monitor will print out the data of the pressure after executing the code; the data will be taken as the live results shown on the monitor are consistent.

The link to this circuit and its code can be found [here.](https://www.tinkercad.com/things/iOQkyreCQVu-fantastic-amberis/editel?sharecode=U0kNav5xDFm-dhJVkVQFTbN2hzye1cLgdztHMzend3s)

## Wrike Update

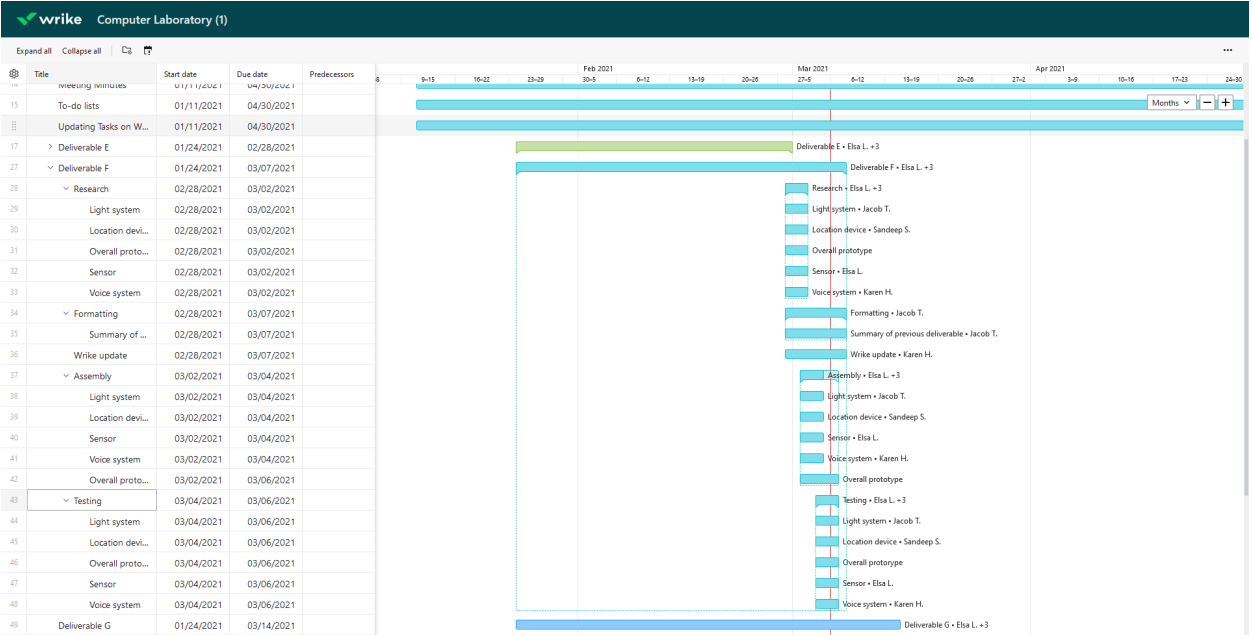